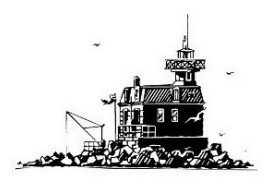

#### January 6,2021 About the FBRA:

Founded in 1955, the Fairfield Beach Residents Association is a 501(c)4 advocacy organization comprised of homeowners from the Old Post Road south to Fairfield Beach Road west to the end of the road, and Reef Road east to Beach Road. The FBRA aims to: Represent and implement the interests and desires of the membership in maintaining and improving Fairfield Beach and vicinity; promote cooperation among the owners and renters; represent the common interests of the membership in relation to governmental authorities; and provide for the mutual assistance, enjoyment, and quality of life for all people residing in the Fairfield Beach area.

## Fairfield Beach Residents Association Newsletter

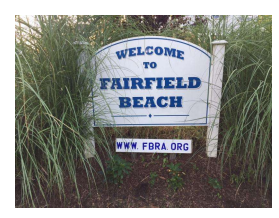

## Other news

Next Zoning Board of Appeals meeting is January 7th at 3 PM, Link to agenda HERE:

Topics in the beach area include: 53 Old Dam Road, Map 234, Parcel 191. Petition of Michael Schramm for a variance of the Zoning Regulations; Section 11.10 to increase the lot coverage from 20%, currently 22.6%, proposing 23%. Permission to construct a new deck, dock and patio. Premises: BD Zone

## Next Planning and Zoning

meeting will be on January 12th 6:30 pm. link to agenda Here:

New applications for recommendation to public hearing in the beach area include:

- 1. 693 Fairfield Beach Road Special Exception application of Declan Mahar for a rooftop deck.
- 2. 53 Old Dam Road Special Exception

Reminder BEACH AREA REVALUATION meeting

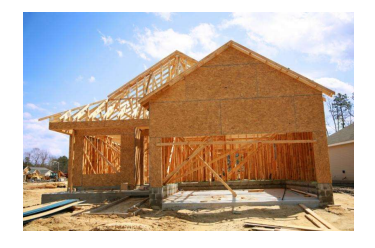

## **Wednesday** January 6th 4:30 PM - Virtual dial in

Dial in HERE but please read the instructions below

First Selectwoman Kupchick asked us to let you know that there will be a Public Information Session on the Revaluation for beach area residents on Wednesday, January 6, 2021 at 4:30 pm.

Tax Assessor Ross Murray and Mike Fazio of Municipal Valuation Services, the Town's revaluation company, will discuss the Revaluation and answer questions. First Selectwoman Kupchick is also encouraging residents to submit questions ahead of time to Jennifer Carpenter

at jcarpenter@fairfieldct.org with "Revaluation" in the subject line and she will share those emails with Mr. Murray and Mr. Fazio for them to answer.

application of Michael Schramm for a rooftop deck.

Work is proceeding in the waste water treatment plant hardening project

The town is working on an updated noise ordinance which should simplify enforcement

The Fill Pile clean up is still ongoing

There is a group that is working on a plan to dredge Pine creek

We will update the membership on the above as more information becomes available.

NOTE: if you are unable to dial in at this time, a recording will be available on Fair TV afterwards. FBRA will send the link for that

The Format for the January  $6<sup>th</sup>$  4:30 pm Information Session is as follows:

Opening: Overview of Revaluation Process – Assessor Ross Murray

Beach Area Discussion: Mike Fazio of Municipal Valuations Services

Remainder of Time: Question & Answer Session (\*Questions should be about the Revaluation and the results. Attendees should not expect to discuss their property; that should be handled through an informal hearing. If any questions submitted prior to the Public Information Session were not answered nor covered in the above overview and discussion, they will try to be answered).

## Please share this email with your neighbors who might not get this newsletter and please make sure to forward them the attached Webex instructions.

For information regarding the Revaluation, please click

here, https://www.fairfieldct.org/revaluation.

WEBEX instructions:

# How to Join a Virtual Town Meeting

In order to help protect your safety and health, and that of our residents, we will be conducting Town meetings virtually until further notice using Webex.

This document describes how to install Webex on your computer, and dial into the conference bridge to join a meeting. Although Webex can use your computer's microphone and speakers,

#### PLEASE DIAL IN BY PHONE AS DESCRIBED IN STEP 4, preferably a landline if available, for the best and most reliable sound.

These instructions describe how to install the Webex app on a Windows 10 PC using the Chrome web browser. You may need to make some adjustments if you are using another web browser or a Macintosh computer.

Notes:

#### PLEASE FOLLOW STEP 4 THESE INSTRUCTIONS CAREFULLY AND USE YOUR PHONE TO CALL IN FOR THE AUDIO – NOT YOUR COMPUTER'S MICROPHONE AND SPEAKERS.

PLEASE DO NOT USE A SPEAKERPHONE. If your phone has earbuds with a microphone, or a headset and microphone, using those would be ideal.

This will be a new adventure for us, so please bear with us as we work out any kinks.

When you join the meeting, your phone may be muted by the conference call coordinator in order to minimize background noise on the call.

Please call in from a quiet location where you will not be disturbed during the meeting.

If you are monitoring the meeting on FairTV to determine when to call in, please turn the volume of FairTV down before calling in to avoid feedback.

If your phone is muted, and you wish to speak, you can use the CHAT feature to get the conference call coordinator's attention.

For meetings with smaller numbers of attendees, we may leave everyone's phones unmuted and you'll be able to speak more naturally.

During the meeting, when you hear a:

 $\circ$  SINGLE BEEP – your phone is muted

o DOUBLE BEEP – your phone is un-muted and you can speak

## Step 1

## Go to the Town's Webex website **HERE: HERE:**

## Step 2

If you do not already have the Webex app on your computer, you will be presented with a link to download and install it. Click "Download it now." (If you already have the app, you may be prompted to allow it to start and you can skip ahead to **Step** 

4.)

## Step 3

Once the installer is downloaded, click it to install it.

## Step 4

The Webex app will install and start. If you have just installed the app for the first time in the steps above, you will be prompted to enter your name and email address. Please type your name fully and correctly so that the conference call coordinator can identify you, recognize that your "hand is raised" during the meeting, un-mute your phone so that you can speak, and record your votes. Most likely, the app will offer to use your computer's microphone and speakers to join the meeting. If your computer has a particularly good microphone and speakers, you may use them, but we strongly recommend calling in from a good phone (preferably a landline if you have one) instead.

To do so, click where it says "Use computer for audio" and change it to "Call in" as shown below.

#### Step 5

Click the "Join Meeting" button.

#### Step 6

An information box should appear which provides the dial-in

number, the meeting Access Code, and your Attendee ID. (If this screen does not appear automatically, or if your call drops and you need to call back in, you can press the "ellipsis" (three dots) button and then choose "Audio connection" and then "Call in" and then "View" to make the information box reappear.)

Generally, the phone number, and the Access code will not change, but the Attendee ID will change every time you join a meeting.

#### Step 7

Call the number, and when prompted, enter the Access code followed by "#" and then enter your Attendee ID followed by "#".

#### Step 8

To open Webex's Chat Window so that you can seek recognition by the chairperson, move your mouse toward the bottom of the Webex window to reveal the control buttons:

### Step 9:

Click the Chat button: The Chat window will appear

#### Step 10:

When you seek recognition:

1. Ensure that the "To:" field is set to "Everyone"

2. Enter your name followed by your request to ask a question or make a comment

The chairperson(s) will monitor the chat stream for your requests.

### Have a wonderful Holiday

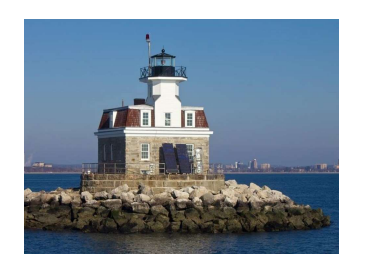

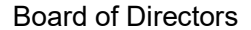

President, Carolyn Kamlet, Vice President; Bill Perugini; Treasurer, Donna Alatakis, Asst Treasurer,David Harris, , Secretary,Becky Bunnell, Bryan Cafferelli, Noelle Cleary, Peter Collins, Roy Friedman, Rick Grauer, Joanne Landino, Candace Levine, Ilse Martin, Marc Papini, David Zieff

Visit us at www.fbra.org to renew your membership or visit us on Facebook-

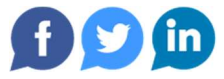

.

PO Box 513, Fairfield Ct 06824